# INSTRUKCJA OBSŁUGI PROGRAMATORA MKII AVR CLONE

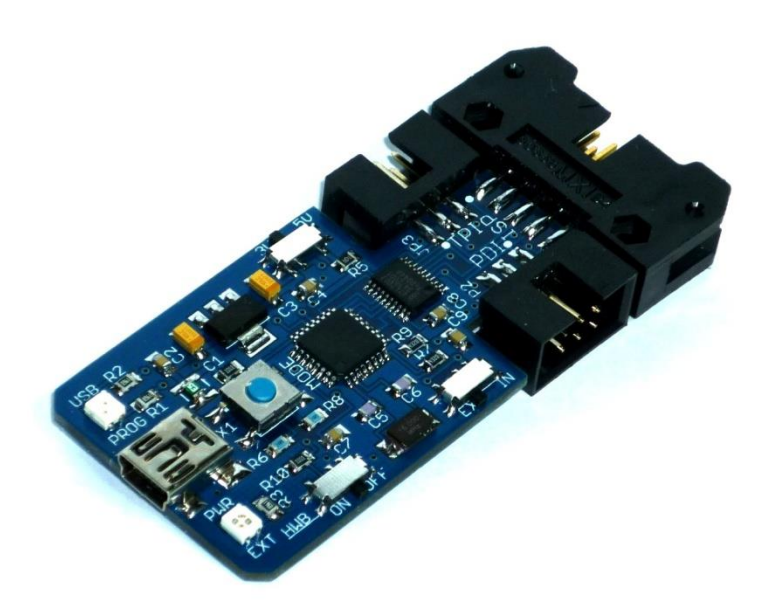

Spis treści :

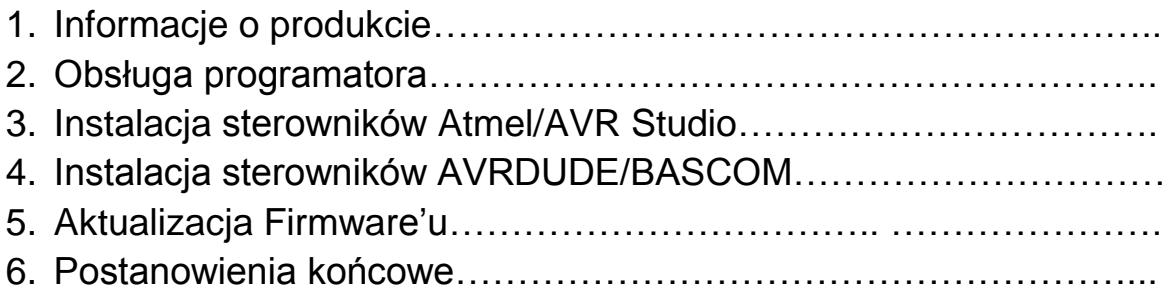

#### 1.Informacje o Produkcie:

Programator MKII Clone jest w pełni zgodny z programatorem MKII\_AVR firmy Atmel umożliwiający zaprogramowanie wszystkich mikrokontrolerów z serii AVR **(**XMEGA,ATTINY,ATMEGA,AUTOMOTIVE).

Dane Techniczne Programatora:

- o Obsługa magistrali PDI,TPI,ISP
- o Prędkość zapisu od 51Hz do 8 MHz
- o Zabezpieczenie WY/WEJ w postaci Bufora GTL2003
- o Programowanie pamięci FLASH ,EEPROM
- o Ustawianie bądź Kasowanie FUSE, LOCK BITÓW
- o Kompatybilny z AVR Studio 4, 5 i 6.x **6.2** widoczny jako AVRISP mkII.
- o Bezpiecznik polimerowy 500mA zabezpieczający port USB
- o Możliwość zasilenia programatora przez port USB komputera,
- $\circ$  2 diody sygnalizujące stan pracy programatora
- o Wbudowany stabilizator 3.3V
- o Praca w zakresie Napięć 1.8V...5V
- o Przycisk MODE (reset) służący do łatwej zmiany firmware'u.
- o Kompatybilność z systemem Windows 2000 / XP / Vista / Windows 7/8
- o Wysoka jakość wykonania -do produkcji użyto 34 komponentów.
- o Wymiary 31mm x 75mm

#### **2.** Obsługa Programatora:

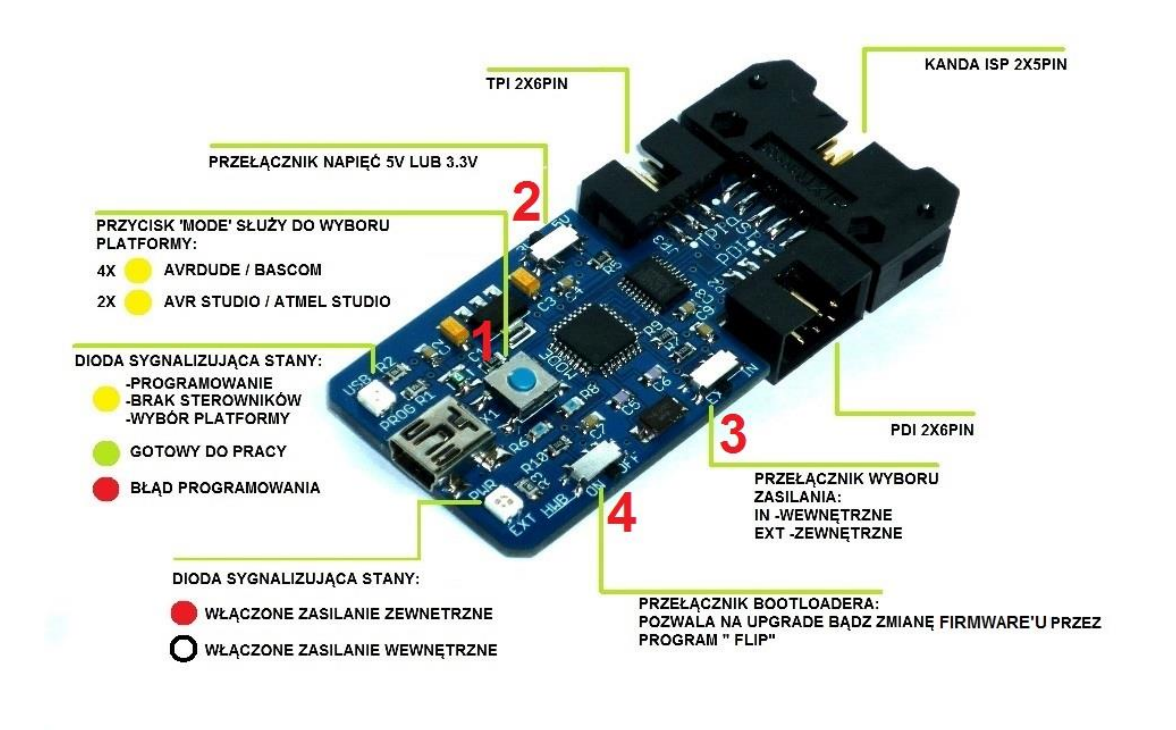

Obsługa programatora jest prosta, odbywa się przez:

**1 Przycisk MODE:** Służy do zmiany platform programistycznych AVRDUDE/BASCOM bądź AVR/ATMEL Studio.

**2 Przełącznik Napięć 5v/3.3v**:Służy do wyboru napięć zasilanych układów zewnętrznych.

UWAGA: Przy programowaniu kontrolerów z serii XMEGA należy zasilać układ napięciem maksymalnym 3.3V , w innym przypadku kontroler może ulec uszkodzeniu.

**3 Przełącznik wyboru zasilania EXT/IN**:

EXT- Zewnętrzne układy są zasilane przez programator ,sygnalizuje to dioda PWR/EXT świecąc się na czerwono.

INT- Zewnętrzne układy **nie są zasilane** a dioda PWR/EXT jest wygaszona.

UWAGA :Maksymalne obciążenie prądowe programatora przy zasilaniu zewnętrznych układów nie może przekroczyć 500 mA w tym celu zastosowano bezpiecznik polimerowy. Lecz nie należy nadużywać tego zabezpieczenia ponieważ może doprowadzić to do uszkodzenia portu USB.

### **4 Przełącznik HWB(bootloader):**

Służy do aktualizacji bądź zmiany firmware,u przez program FLIP

ON- Opcja bootloader włączona / OFF-wiadomo

#### **3.**Instalacja sterowników dla Atmel/AVR Studio:

**3.1 Przed podłączeniem Programatora** należy najpierw zainstalować program AVRJungo USB:

[http://dkelectronqy.nazwa.pl/allegro/mkii\\_avr/Programy/AVRJungoUSB.e](http://dkelectronqy.nazwa.pl/allegro/mkii_avr/Programy/AVRJungoUSB.exe) [xe](http://dkelectronqy.nazwa.pl/allegro/mkii_avr/Programy/AVRJungoUSB.exe)

**3.2** Podłączamy następnie programator MKII CLONE do portu USB komputera przez kabel MINIUSB.

Programator fabrycznie jest ustawiony w konfiguracji AVR Studio także przy pierwszym podłączeniu można ominąć poniższą procedurę:

Programator trzeba ustawić w konfiguracji AVR Studio.

Naciskamy przycisk **MODE** ,żeby przełączyć się miedzy platformami .

Zmianę sygnalizuje dioda **USB/PROG** migając w następujący sposób:

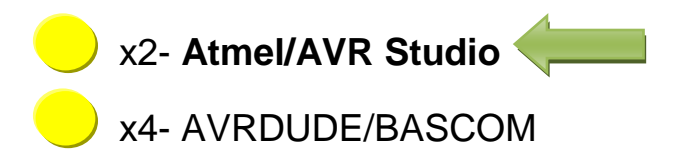

**3.3** Po chwili system Windows automatycznie wykryje urządzenie i zainstaluje wymagane sterowniki . Poprawną instalacje można sprawdzić w menedżerze urządzeń, oraz po statusie diody USB/PROG która zmieni kolor z żółtego na **zielony**.

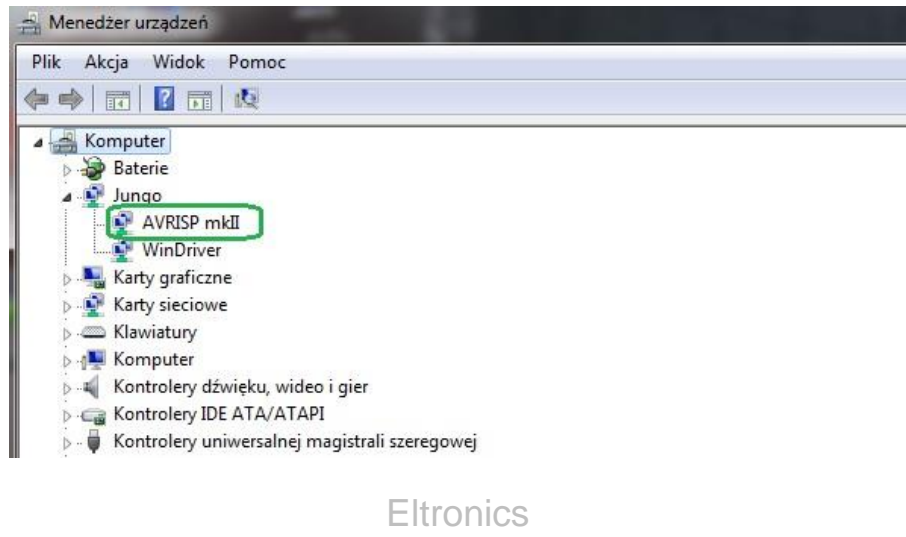

#### **4.**Instalacja sterowników dla AVRDUDE/BASCOM:

**4.1** Podłączamy programator MKII CLONE do portu usb **,**ustawiamy go w konfiguracji AVRDUDE/BASCOM.

Naciskamy przycisk **MODE** ,żeby przełączyć się miedzy platformami .

Zmianę sygnalizuje dioda **USB/PROG** migając w następujący sposób:

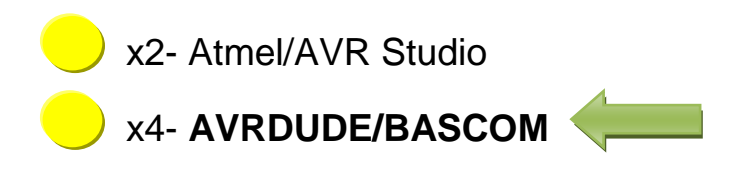

**4.2** Instalujemy program LibUsbDotNet\_Setup.2.2.8:

[http://dkelectronqy.nazwa.pl/allegro/mkii\\_avr/Programy/LibUsbDotNet\\_S](http://dkelectronqy.nazwa.pl/allegro/mkii_avr/Programy/LibUsbDotNet_Setup228.exe) [etup228.exe](http://dkelectronqy.nazwa.pl/allegro/mkii_avr/Programy/LibUsbDotNet_Setup228.exe) 

W czasie instalacji należy **odznaczyć** poniższą opcje:

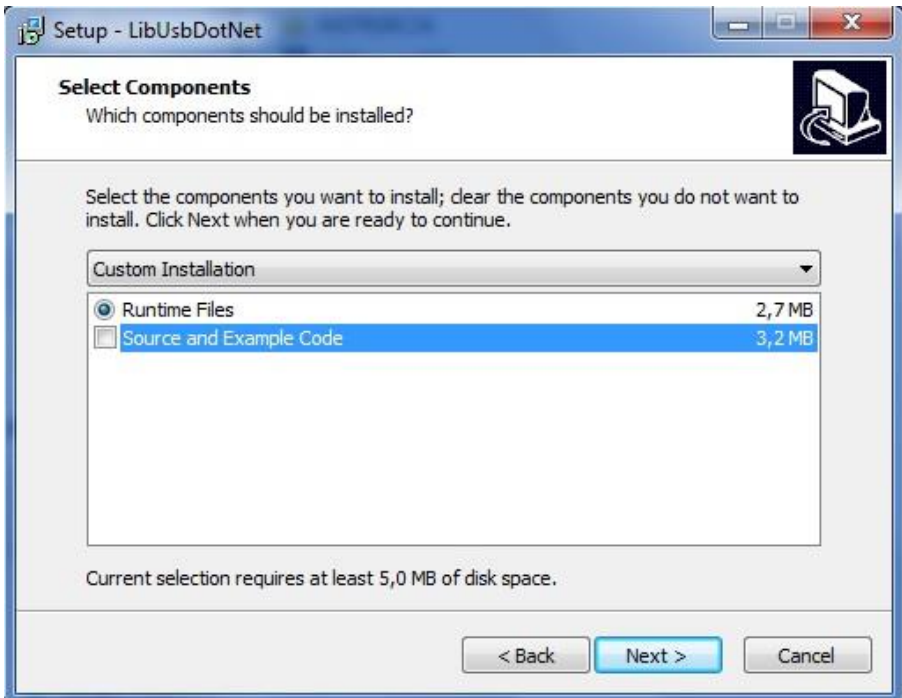

Dalej postępujemy zgodnie z procedura instalacyjną.

Po wciśnięciu **Finish** pokaże się poniższe okno ,które trzeba **zamknąć**:

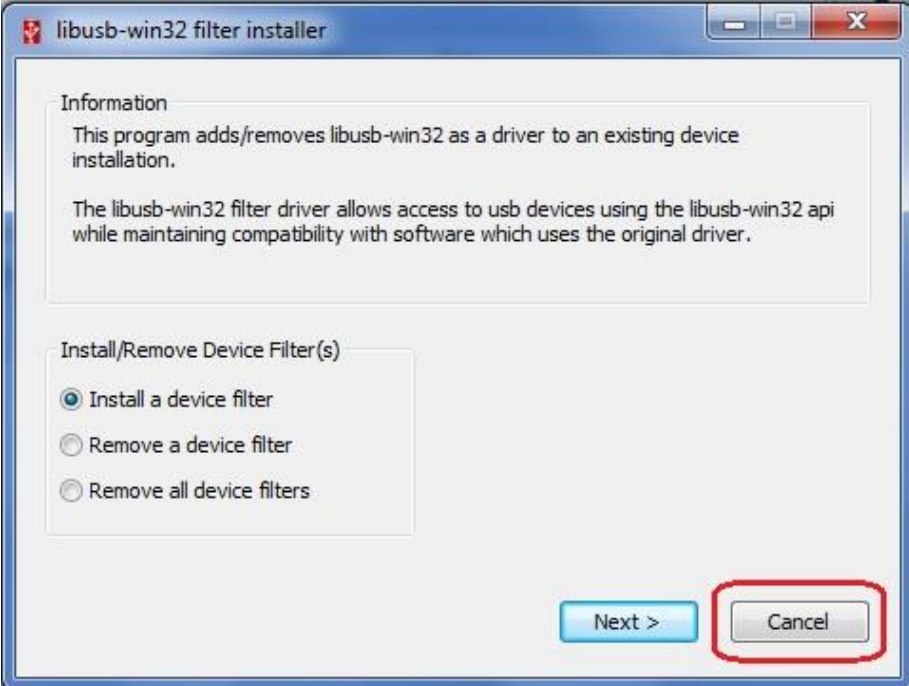

Następnie wyszukujemy zainstalowaną aplikacje **inf-wizard** :

C:\Program Files\LibUsbDotNet\libusb-win32\ inf-wizard

**4.3** W dalszym etapie postępujemy zgodnie z poniższą instrukcją:

Uruchamiamy aplikacje inf-wizard, następnie > NEXT :

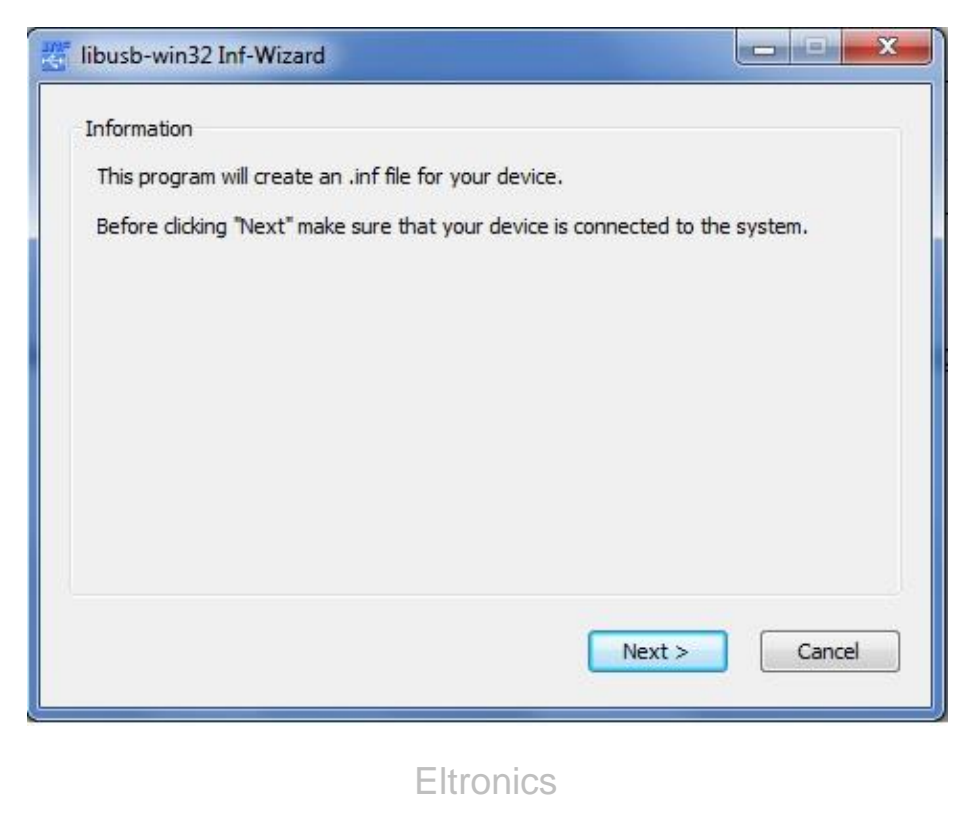

## Wybieramy nasz podłączony programator **AVRISP mkII** > NEXT :

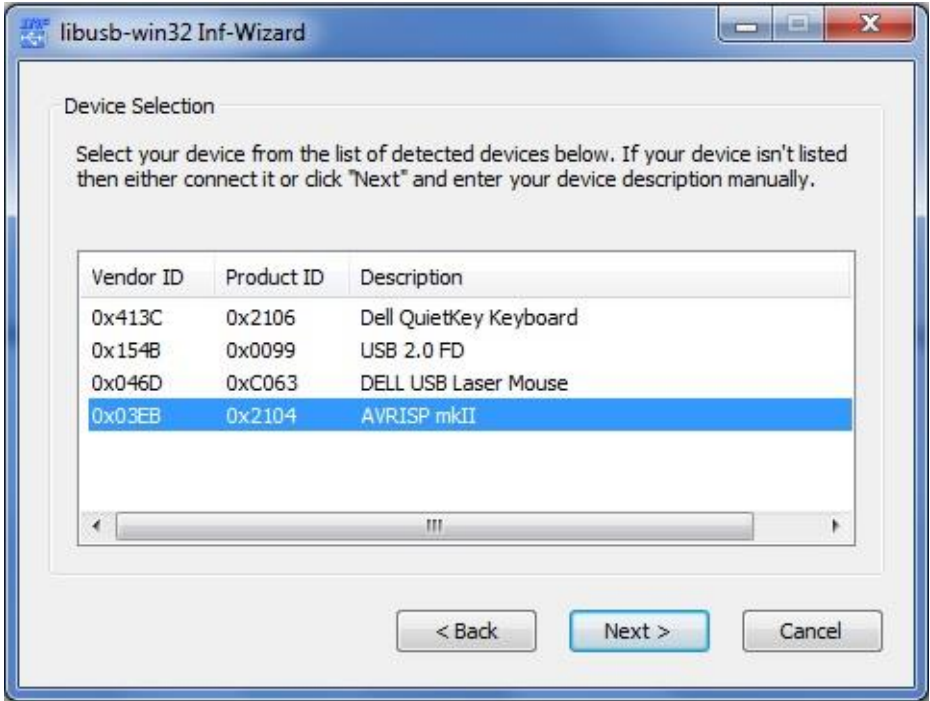

W dalszej części instalacji zapisujemy pliki do obsługi programatora AVRISP\_mkii (lokalizacja nie ma znaczenia)>ZAPISZ:

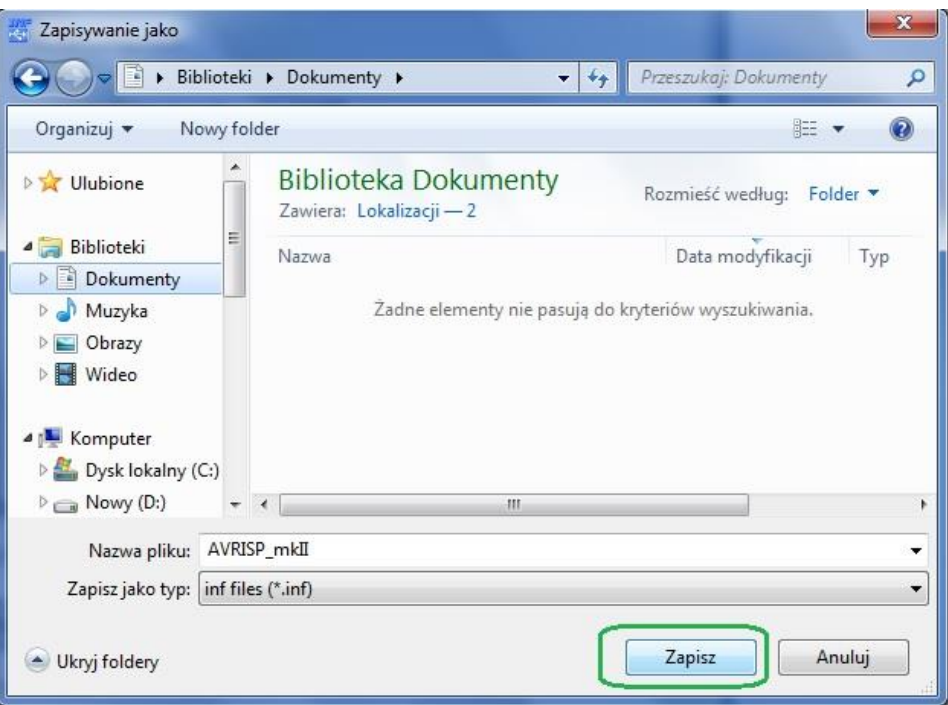

Następnie klikamy **Install Now** i czekamy na zakończenie instalacji :

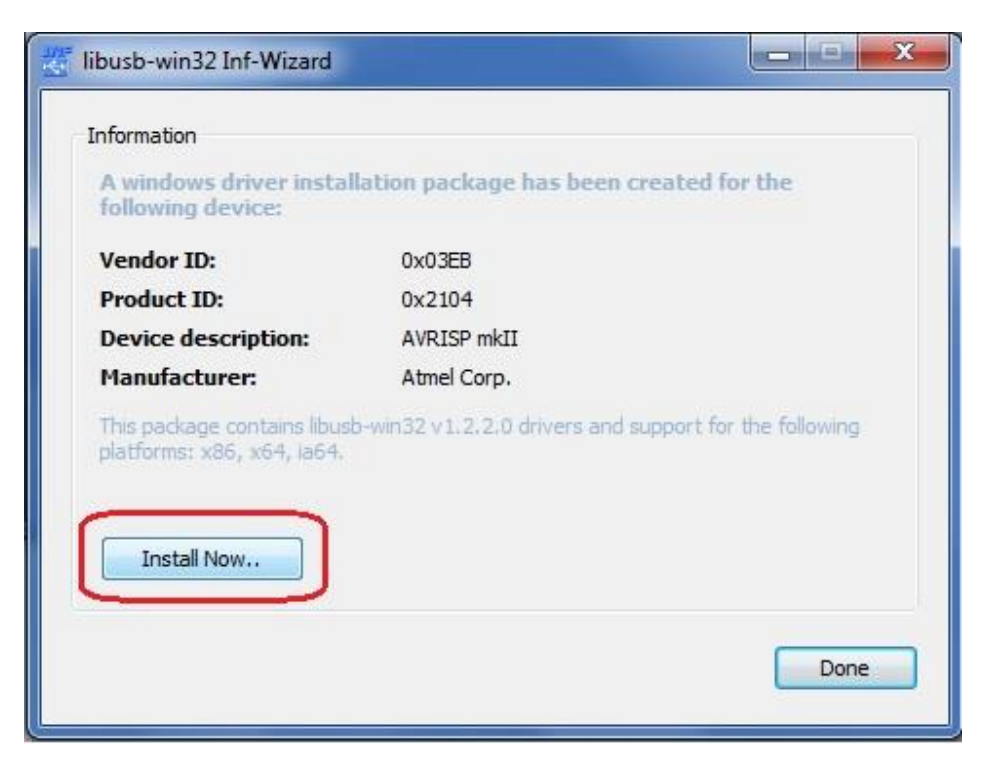

Akceptujemy wydawcę tego oprogramowania:

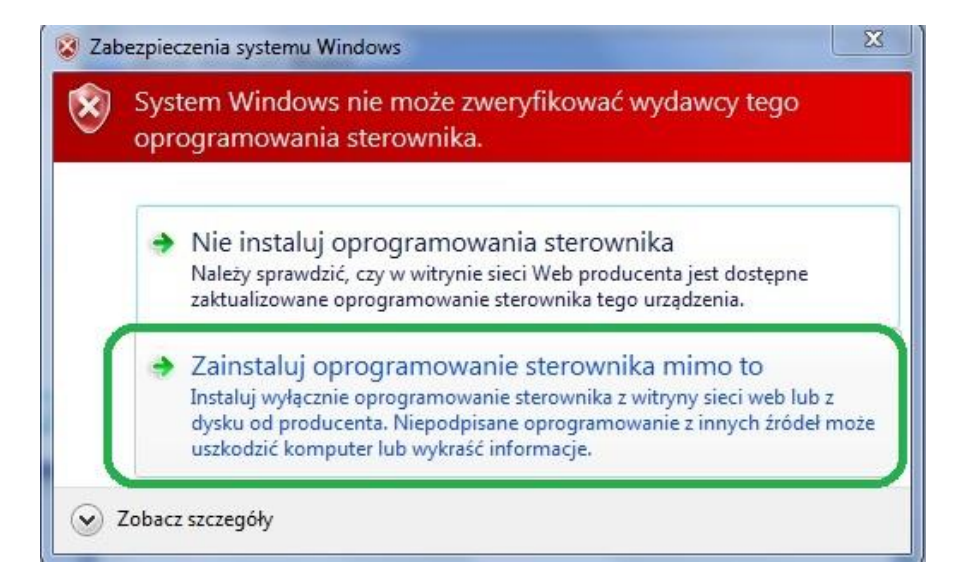

Gotowe! . Programator będzie widoczny pod nazwą

libusb-win32.devices:

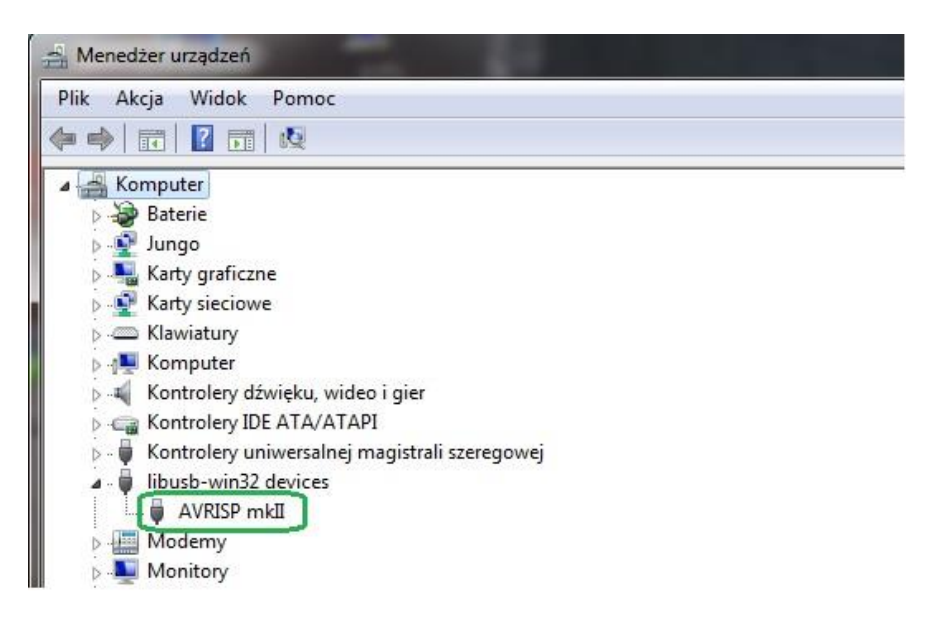

#### **5.** Aktualizacja Firmware'u:

5.1.Instalujemy program FLIP:

[http://dkelectronqy.nazwa.pl/allegro/mkii\\_avr/Programy/Flip Installer -](http://dkelectronqy.nazwa.pl/allegro/mkii_avr/Programy/Flip%20Installer%20-%203.4.7.112.exe) [3.4.7.112.exe](http://dkelectronqy.nazwa.pl/allegro/mkii_avr/Programy/Flip%20Installer%20-%203.4.7.112.exe)

**5.2** Podłączamy programator do portu USB komputera.

**5.3** Przełącznik HWB ustawiamy w pozycji ON ,a następnie wciskamy przycisk MODE , jeżeli wszystko zostało poprawnie wykonane dioda **USB/PROG** powinna zgasnąć.

**5.3** Gdy system nie wykryje automatycznie urządzenia , należy mu podać lokalizacje sterowników:

```
Program Files(X86) / Atmel / Flip 3.4.3 / usb.
```
Przykład poniżej przedstawia prawidłowo zainstalowane urządzenie:

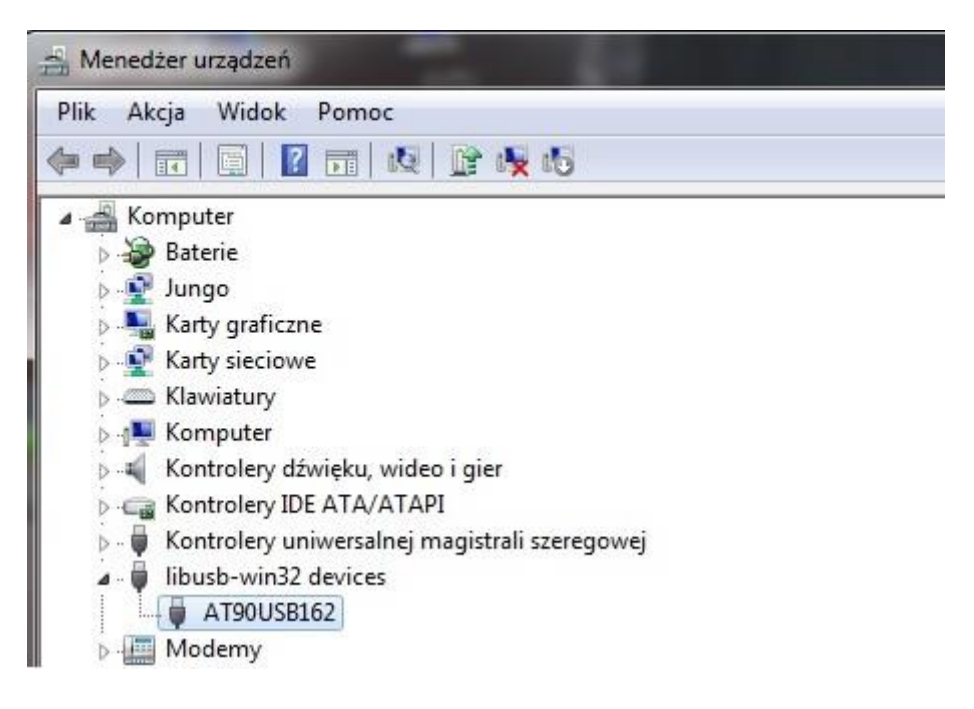

**5.4** Uruchamiamy program FLIP i wybieramy zakładkę DEVICE oraz urządzenie z listy: AT90USB162 ,tak jak w poniższym przykładzie:

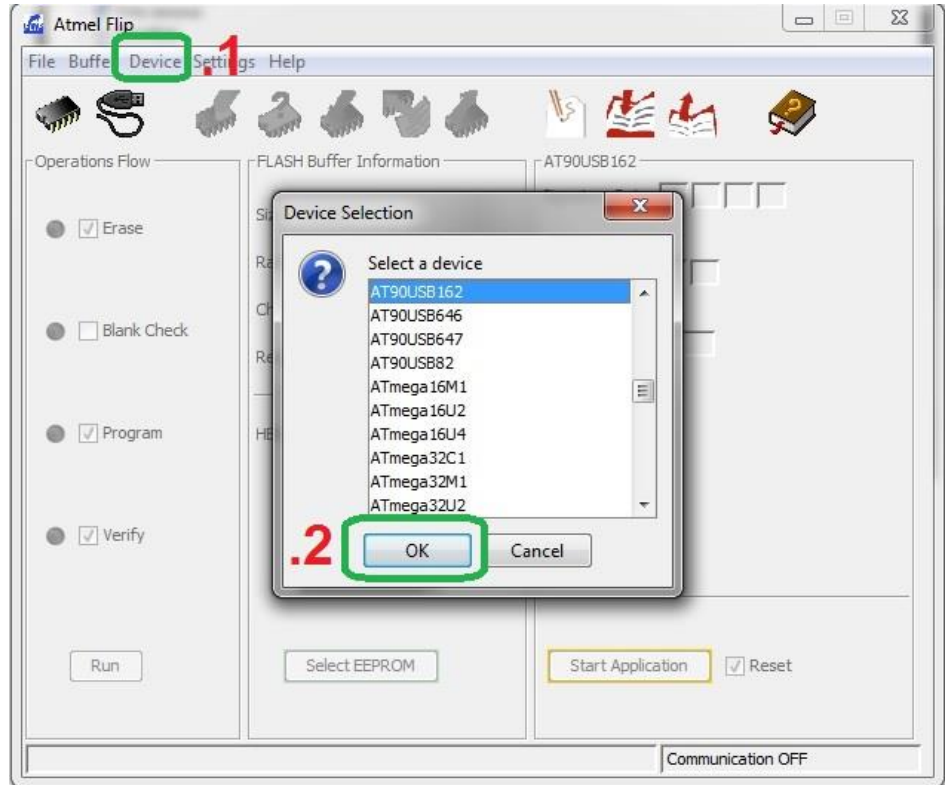

**5.5** Postępujemy dalej zgodnie z poniższą numeracją:

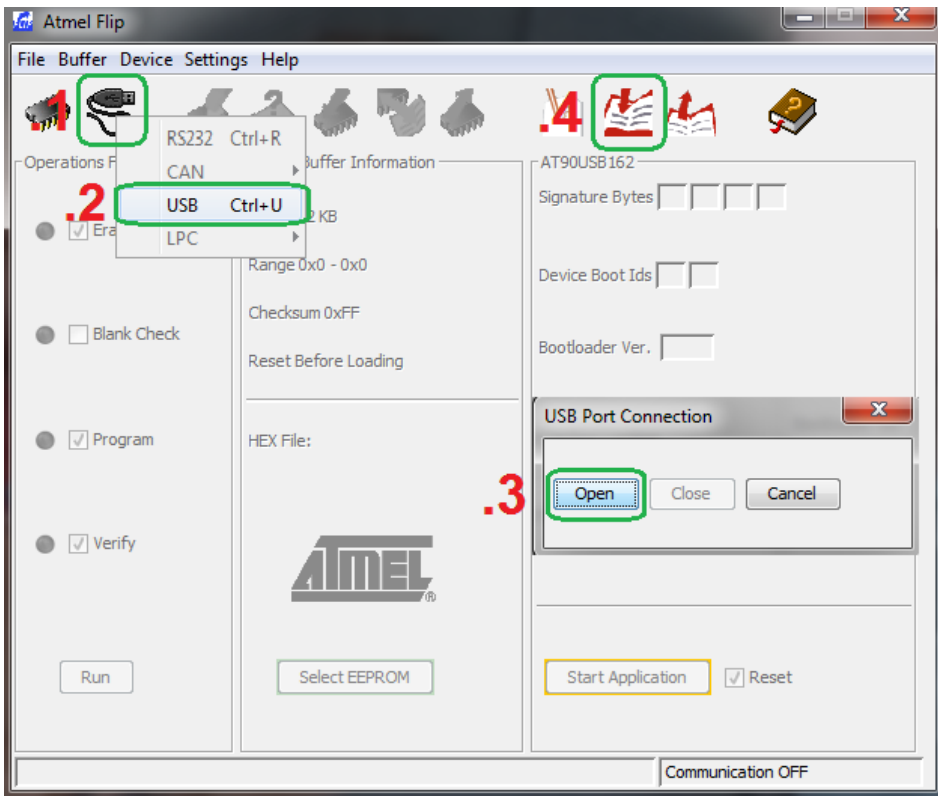

**5.6** Otworzy nam się nowe okno o nazwie "Load HEX/A90 File", w którym trzeba wskazać nowy wsad HEX np. LUFA\_140928.hex, a następnie kliknij **Run.**

Gratulacje ! zaktualizowałeś programator .

**5.7** Aby zakończyć tryb bootloadera należy zrestartować programator klikając na START APPLICATION :

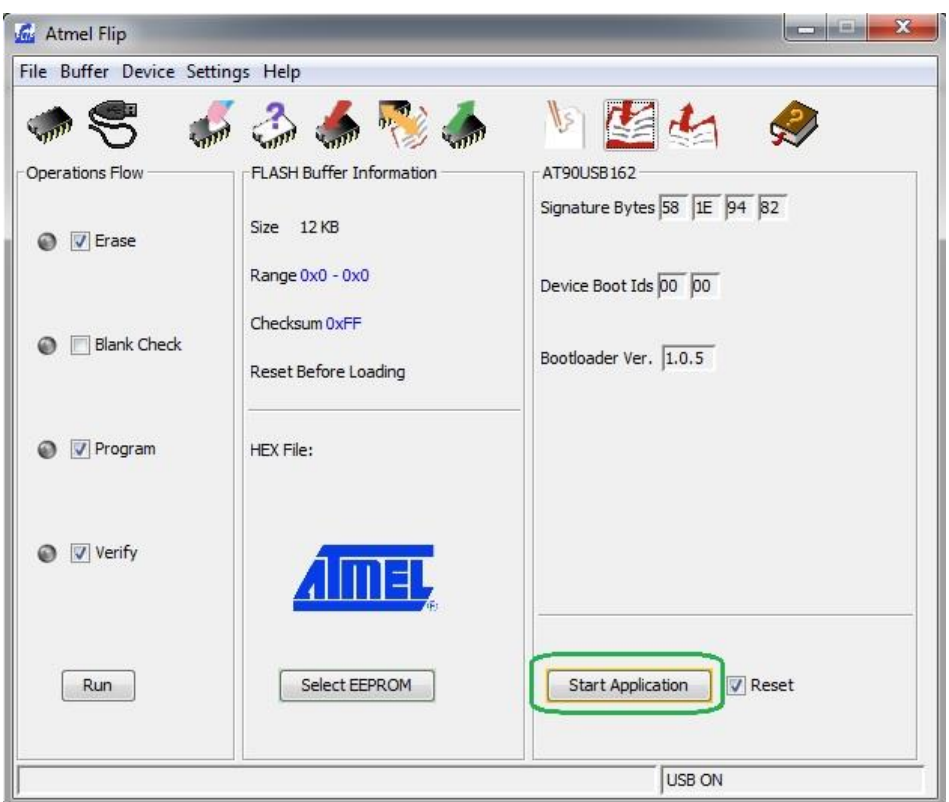

**5.8** Przełącznik HWB ustawiamy w pozycji OFF

Najnowszy Firmware LUFA\_140928.hex:

[http://dkelectronqy.nazwa.pl/allegro/mkii\\_avr/Programy/LUFA\\_140928.h](http://dkelectronqy.nazwa.pl/allegro/mkii_avr/Programy/LUFA_140928.hex) [ex](http://dkelectronqy.nazwa.pl/allegro/mkii_avr/Programy/LUFA_140928.hex)

#### **6.** Postanowienia końcowe:

Programator bazuje na projekcie **[LUPA](http://www.fourwalledcubicle.com/LUFA.php)**

#### **ELTRONICS**

Addres: street:ul.Armii Krajowej 49A/4 area code:83-110 city:Tczew POLAND Mobile:+48780007120 Regon 221170863 /Nip 5932458622